## 用于 Windows 的 IBM SPSS Data Access Pack 安装说明s

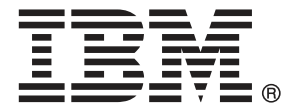

Note: Before using this information and the product it supports, read the general information under Notices第 [7](#page-10-0) 页码.

This document contains proprietary information of SPSS Inc, an IBM Company. It is provided under a license agreement and is protected by copyright law. The information contained in this publication does not include any product warranties, and any statements provided in this manual should not be interpreted as such.

When you send information to IBM or SPSS, you grant IBM and SPSS a nonexclusive right to use or distribute the information in any way it believes appropriate without incurring any obligation to you.

### © Copyright SPSS Inc. 1999, 2010.

# 内容

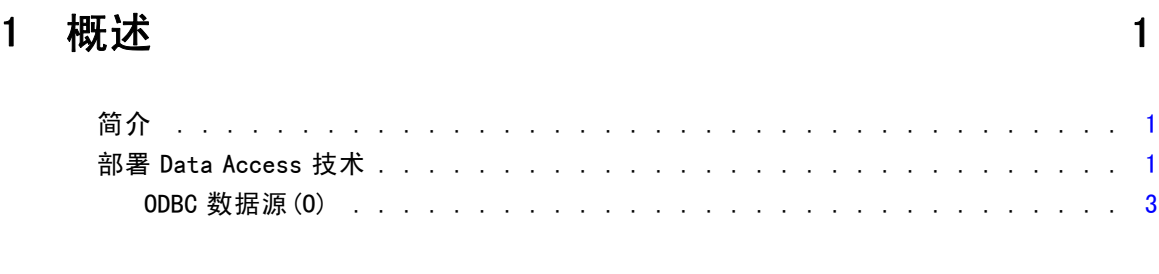

## 2 Connect ODBC 安装说明 [4](#page-7-0)

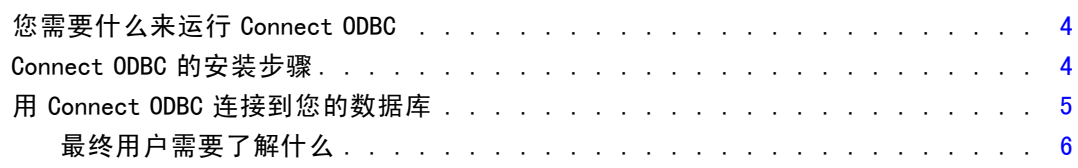

## 附录

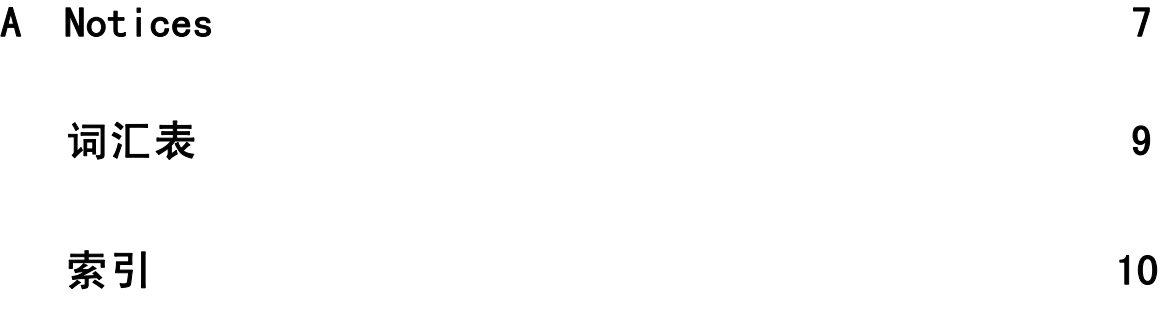

## <span id="page-4-0"></span>概述

## 简介

SPSS Inc. 产品使用一组技术进行分发,以从各种文件类型和数据库中访问数据。本 指南主要面向安装 SPSS Inc. 产品用于网络计算机环境以及需要为最终用户提供远程 服务器数据库访问权限的系统管理员。

章

1

IBM® SPSS® Data Access Pack 部署 DataDirect Connect 和 ConnectXE for ODBC, 提供了 一组综合的使用 ODBC 为从关系数据库到水平文件数据的所有主要数据存储提供可靠 连接的单个、数据库特定的驱动程序。

注意: 这些数据访问技术处于"封闭"状态一只能用于 SPSS Inc. 产品。如果您想使用 其他应用程序访问数据库,您可能需要更加通用的解决方案。

## 部署 Data Access 技术

Connect ODBC。 管理员或最终用户可以安装相应的 Connect ODBC 驱动程序。(Connect ODBC 没有服务器组件。)驱动程序必须安装在访问数据的计算机上,如运行 SPSS Inc. 服务器产品的计算机、最终用户的台式机或同时安装在这两种计算机上。

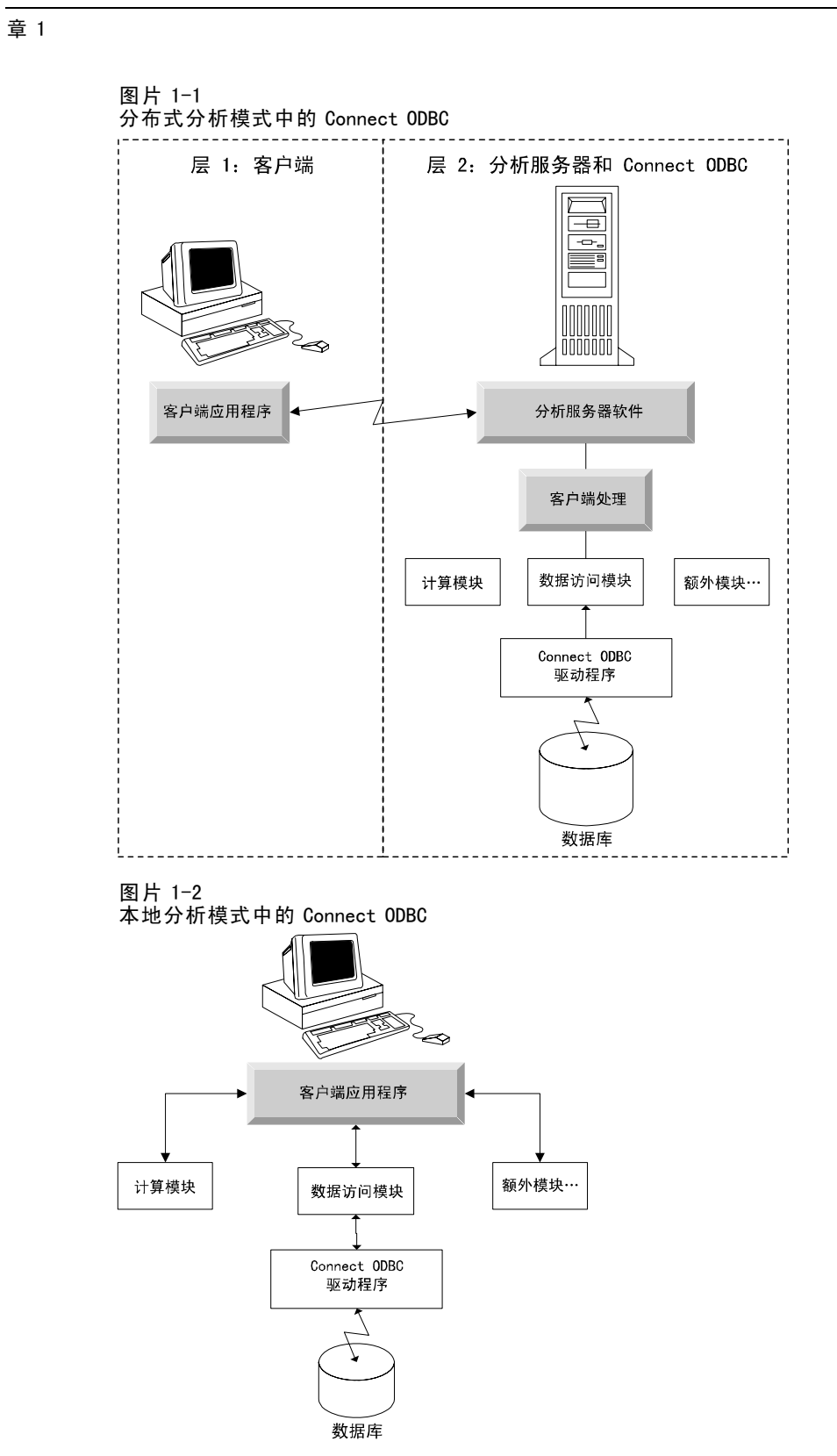

2

### <span id="page-6-0"></span>ODBC 数据源(O)

当您安装 Connect ODBC 时, 您将安装一个或多个 ODBC 驱动程序。使用安装的驱动程序 之前, 您必须为该驱动程序创建并配置 ODBC 数据源。

ODBC 数据源由两条基本信息组成: 要用来访问数据的 ODBC 驱动程序和要访问的数 据库的位置。数据库可以位于任何网络计算机上。ODBC 驱动程序和数据源必须位于 访问并处理数据的计算机上。根据您使用的 SPSS Inc. 应用程序类型,可以是最终 用户的台式机或远程服务器。

### 桌面产品的 ODBC 数据源的位置

如果您的 SPSS Inc. 产品是一种在最终用户台式机上进行所有数据访问和处理的经典桌 面应用程序,那么 ODBC 数据源必须在最终用户的台式机上安装和配置。

#### 分布式体系结构产品的 ODBC 数据源的位置

如果您的 SPSS Inc. 产品使用 分布式体系结构, 那么 ODBC 数据源的正确位置取决于产 品的运行方式。可以配置 SPSS Inc. 分布式体系结构产品以访问和处理远程服务器(分 布式分析模式)或最终用户台式机(本地分析模式)上的数据。

- 以分布式分析模式工作。 ODBC 数据源必须在远程服务器上安装和配置。使用管理员 在服务器上安装的 ODBC 驱动程序(Connect ODBC)创建此数据源。
- 以本地分析模式工作。 ODBC 数据源必须在最终用户的台式机上安装和配置。最 终用户使用安装在台式机上的 ODBC 驱动程序创建此数据源,或者从管理员创建 的源中导入。
- 以两种模式工作。 如果最终用户需要以两种模式从数据库中访问数据, ODBC 数据 源必须在远程服务器和台式机上都进行安装和配置。

章 2

# <span id="page-7-0"></span>Connect ODBC 安装说明

本章提供有关在您的站点上安装 Connect ODBC 并连接到您的数据库的信息。

## 您需要什么来运行 Connect ODBC

Connect ODBC 的最低系统要求是:

■ 系统文件夹所在的硬盘(例如, C:\Winnt)必须至少有 45 MB 的可用空间。如果您选 择安装文档或附加的驱动程序,需要额外的硬盘空间。

确保计算机符合您计划安装的驱动程序的软件要求。

- 如果您的应用程序使用 32 位库构建, 您必须使用 32 位驱动程序。如果您的应用程 序使用 64 位库构建, 您必须使用 64 位驱动程序。
- 使用 ODBC 的 DataDirect Connect 或 Connect XE 时, 您连接的数据库可以启用 32 位或 64 位。

要确定特定驱动程序是否需要附加软件,请参阅 DataDirect 主页 <http://www.datadirect.com/index.ssp>.

## Connect ODBC 的安装步骤

Connect ODBC 由一组驱动程序组成,应安装在您将要创建数据源的计算机上。位置取决 于您安装的 SPSS Inc. 产品类型及其使用的方式。 不要将 IBM® SPSS® Data Access Pack 安装在与其他 SPSS Inc. 产品相同的目录中。

注意:SPSS Inc. 网站提供针对所有支持的操作系统的驱动程序 <http://www.spss.com/drivers>. 您的 SPSS Inc. 产品安装介质可能包括针对运行产品的 操作系统的驱动程序。

### 从您的 SPSS Inc. 产品安装介质

- E 载入您的产品安装介质。
- ▶ "自动播放"功能将显示一个菜单。选择 IBM SPSS Data Access Pack (如果可用)。
- E 按照屏幕上显示的说明进行操作。

### 从 SPSS Inc. 网站中

- ▶ 导航至 [http://www.spss.com/drivers.](http://www.spss.com/drivers)
- ▶ 单击 SPSS Inc. 产品链接。
- <span id="page-8-0"></span>E 单击操作系统。
- ▶ Internet Explorer。 如果您正在使用 Internet Explorer, 选择 运行。

或

Netscape。 如果您正在使用 Netscape, 选择保存到磁盘, 注意保存文件的名称和位 置,并在 Windows Explorer 中双击运行。

▶ 运行下载的 setup.exe 文件并根据屏幕上的指示进行操作。

#### Connect ODBC 的自定义设置选项

所有支持的数据库的驱动程序。 为特定数据库安装 ODBC 驱动程序。单击以展开树并选 择想安装的驱动程序。

Informix 和 Oracle 客户端驱动程序。 使用此选项为 Informix 和/或 Oracle 客户端 (不 安装客户端)安装无线协议 Connect ODBC 驱动程序。这些驱动程序使用数据库客户端中 间设备以连接到数据库。除非您想专门使用数据库客户端中间设备的驱动程序,请选择 所有支持的数据库的驱动程序下的 Informix 和/或 Oracle 有线协议驱动程序。

#### DataDirect 产品文档

默认情况下, 作为 IBM SPSS Data Access Pack 安装的一部分, 还包括 Connect ODBC 的 DataDirect 产品文档。安装器会随您的其他程序条目一起在开始菜单中创建条目 SPSS Inc. OEM Connect 和 ConnextXE for ODBC。从此菜单项中访问 DataDirect 产品文档。

注意: 文档也可从 SPSS Inc. Web 站点 <http://www.spss.com/drivers/merant.htm>, 或 从 DataDirect 主页 访问[http://www.datadirect.com/index.ssp.](http://www.datadirect.com/index.ssp)

#### 更新您的安装

您可以随时通过重复设置过程安装附加组件。

注意:从 IBM SPSS Data Access Pack 中安装一个驱动程序或客户端的新版本不会卸载早 期驱动程序。而是向您提供新安装的软件。必须手动配置新安装的软件;不传输您早期 驱动程序的配置。如果您的早期驱动程序工作正常并满足您的需要,最好不要升级到新 版本。只有当您需要支持先前无法支持的数据库时,或当您需要增强功能时才更新。

#### 卸载 IBM SPSS Data Access Pack

卸载将删除和组件一起安装的 ODBC 驱动程序—这并不会删除您已定义的 ODBC 数据 源。需要您已删除的驱动程序的 ODBC 数据源将不再工作。使用 Windows "控制面板" 上的 ODBC 数据源管理员来将其删除。

## 用 Connect ODBC 连接到您的数据库

Connect ODBC 是一组 ODBC 驱动程序;当您安装时,即安装驱动程序。使用安装的驱 动程序之前,您必须为该驱动程序创建并配置 ODBC 数据源。必须在将访问数据的计 算机上创建 ODBC 数据源。有关在哪里可以创建您的 ODBC 数据源的更多信息,请参 见 部署 Data Access 技术, 第 [1](#page-4-0) 页码。

<span id="page-9-0"></span>重要事项: 如果您正在创建将用于服务器产品的数据源,那么您应创建系统数据 源,而非用户数据源。

要配置 ODBC 数据源:

- ▶ 打开 ODBC 数据源管理员。
- ▶ 要配置新数据源,单击添加,选择您想使用的驱动程序(所有 Connect ODBC 驱动程序的 名称以文本 SPSS Inc. OEM 开头)然后单击完成。将显示"创建新数据源"对话框。
- ▶ 输入必需的字段和设置。设置因驱动程序而异。有关每个设置的描述,单击帮助。 注意:要配置现有数据源以使用您已安装的驱动程序,从列表中选择一个数据源名称 并单击配置。

如果您有系统管理员,向他或她询问如何配置 Connect ODBC。

## 最终用户需要了解什么

对于 SPSS Inc. 服务器产品和分发的分析模式,最终用户需要了解:

■ 为使用服务器产品而在远程计算机上配置的 Connect ODBC 数据源的名称和描述。

## <span id="page-10-0"></span>**Notices**

Licensed Materials – Property of SPSS Inc., an IBM Company. © Copyright SPSS Inc. 1999, 2010.

附录

 $\ddot{\mathsf{A}}$ 

Patent No. 7, 023, 453

The following paragraph does not apply to the United Kingdom or any other country where such provisions are inconsistent with local law: SPSS INC., AN IBM COMPANY, PROVIDES THIS PUBLICATION "AS IS" WITHOUT WARRANTY OF ANY KIND, EITHER EXPRESS OR IMPLIED, INCLUDING, BUT NOT LIMITED TO, THE IMPLIED WARRANTIES OF NON-INFRINGEMENT, MERCHANTABILITY OR FITNESS FOR A PARTICULAR PURPOSE. Some states do not allow disclaimer of express or implied warranties in certain transactions, therefore, this statement may not apply to you.

This information could include technical inaccuracies or typographical errors. Changes are periodically made to the information herein; these changes will be incorporated in new editions of the publication. SPSS Inc. may make improvements and/or changes in the product(s) and/or the program(s) described in this publication at any time without notice.

Any references in this information to non-SPSS and non-IBM Web sites are provided for convenience only and do not in any manner serve as an endorsement of those Web sites. The materials at those Web sites are not part of the materials for this SPSS Inc. product and use of those Web sites is at your own risk.

When you send information to IBM or SPSS, you grant IBM and SPSS a nonexclusive right to use or distribute the information in any way it believes appropriate without incurring any obligation to you.

Information concerning non-SPSS products was obtained from the suppliers of those products, their published announcements or other publicly available sources. SPSS has not tested those products and cannot confirm the accuracy of performance, compatibility or any other claims related to non-SPSS products. Questions on the capabilities of non-SPSS products should be addressed to the suppliers of those products.

#### **Trademarks**

IBM, the IBM logo, and ibm.com are trademarks of IBM Corporation, registered in many jurisdictions worldwide. A current list of IBM trademarks is available on the Web at  $http://www.ibm.com/legal/copytrade.shmtl.$ 

附录 A

SPSS is a trademark SPSS and Showcase are trademarks of SPSS Inc., an IBM Company, registered in many jurisdictions worldwide.

Linux is a registered trademark of Linus Torvalds in the United States, other countries, or both.

Microsoft, Windows, Windows NT, and the Windows logo are trademarks of Microsoft Corporation in the United States, other countries, or both.

UNIX is a registered trademark of The Open Group in the United States and other countries.

Java and all Java-based trademarks and logos are trademarks of Sun Microsystems, Inc. in the United States, other countries, or both.

Other product and service names might be trademarks of IBM, SPSS, or other companies.

# <span id="page-12-0"></span>词汇表

分析服务器。 专门为快速执行分析应用程序命令而配置的计算机。

分布式分析模式。 使用 SPSS Inc. 分析服务器技术访问和处理远程服务器上的数据的 客户端应用程序。

本地分析模式。 访问和处理最终用户台式机上的数据的客户端应用程序。

ODBC。 代表开放数据库连接;定义使应用程序可以访问数据源中数据的一组标准例程 的低级界面规范。

ODBC 数据源。由两条基本信息组成的信息命名集合: 要用来访问数据的 ODBC 驱动程 序和要访问的数据库的位置。

SPSS Inc. 服务器。 将客户端的资源密集操作请求分布到强大的分析服务器软件的 SPSS Inc. 产品。

索引

<span id="page-13-0"></span>Connect ODBC 简介, [1](#page-4-0) 要求, [4](#page-7-0) 连接到您的数据库, [5](#page-8-0) 部署简介, [1](#page-4-0) legal notices, [7](#page-10-0) ODBC 定义, [9](#page-12-0) ODBC 数据源 ODBC 数据源的位置, [3](#page-6-0) 定义, [9](#page-12-0) 描述, [3](#page-6-0) trademarks, [7](#page-10-0) 分布式分析模式 定义, [9](#page-12-0) 分析服务器 定义, [9](#page-12-0) 卸载 IBM SPSS Data Access Pack, [5](#page-8-0) 本地分析模式 定义, [9](#page-12-0) 要求 Connect ODBC, [4](#page-7-0) 连接到您的数据库 使用 Connect ODBC, [5](#page-8-0)